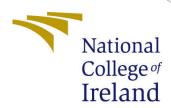

# Configuration Manual

MSc Research Project Data Analytics

Sai Rajasekhar Reddy Evuri Student ID: x20250151

> School of Computing National College of Ireland

Supervisor: Abubakr Siddig

### National College of Ireland Project Submission Sheet School of Computing

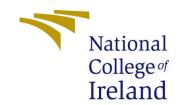

| Student Name:        | Sai Rajasekhar Reddy Evuri |  |  |
|----------------------|----------------------------|--|--|
| Student ID:          | x20250151                  |  |  |
| Programme:           | Data Analytics             |  |  |
| Year:                | 2022                       |  |  |
| Module:              | MSc Research Project       |  |  |
| Supervisor:          | Abubakr Siddig             |  |  |
| Submission Due Date: | 20/12/2018                 |  |  |
| Project Title:       | Configuration Manual       |  |  |
| Word Count:          | XXX                        |  |  |
| Page Count:          | 19                         |  |  |

I hereby certify that the information contained in this (my submission) is information pertaining to research I conducted for this project. All information other than my own contribution will be fully referenced and listed in the relevant bibliography section at the rear of the project.

<u>ALL</u> internet material must be referenced in the bibliography section. Students are required to use the Referencing Standard specified in the report template. To use other author's written or electronic work is illegal (plagiarism) and may result in disciplinary action.

| Signature: | Sai Rajasekhar Reddy Evuri |
|------------|----------------------------|
| Date:      | 19th September 2022        |

#### PLEASE READ THE FOLLOWING INSTRUCTIONS AND CHECKLIST:

| Attach a completed copy of this sheet to each project (including multiple copies).        |  |  |
|-------------------------------------------------------------------------------------------|--|--|
| Attach a Moodle submission receipt of the online project submission, to                   |  |  |
| each project (including multiple copies).                                                 |  |  |
| You must ensure that you retain a HARD COPY of the project, both for                      |  |  |
| your own reference and in case a project is lost or mislaid. It is not sufficient to keep |  |  |
| a copy on computer.                                                                       |  |  |

Assignments that are submitted to the Programme Coordinator office must be placed into the assignment box located outside the office.

| Office Use Only                  |  |  |
|----------------------------------|--|--|
| Signature:                       |  |  |
|                                  |  |  |
| Date:                            |  |  |
| Penalty Applied (if applicable): |  |  |

# Configuration Manual

Sai Rajasekhar Reddy Evuri x20250151

#### 1 Introduction

It describes all requirements required for reproducing the research and its results in the individual environment in this Configuration Manual. Software with the hardware components needed along with imported data and Exploratory Data Analysis, Data Preprocessing, Label Encoding, Feature Selection, all the support vector machine model with validating other methods and their respective evaluation are included. This report follows the following structure, Section 2 tells the information about environment configuration.

Section 3, gives detailed data acquisition. Section 4 consists of Pre-processing of the given data and Exploratory Data Analysis(EDA). Data Augmentation is showed in section 5. Section 6 shows in detail about GLCM Features. Section 7 shows in detail about NGDTM Features. Section 8 shows in detail about GLCM + NGDTM Features. Section 9 shows in detail about the SVM model. Section 10, explains about the results float

### 2 System Specifications

A detailed description of the hardware and software requirements for implementing the research is provided in this section.

### 2.1 Hardware Specifications

Below image, shows the hardware that is required. IntelCore CPU @ 2.80 GHz Intel i7-1156G7 is the 11th Generation, 16 GB of the DDr4 RAM Memory at speed of 3600 Mhz, Operating system is windows 10 home edition with 64 bit processor, 1024GB SSD

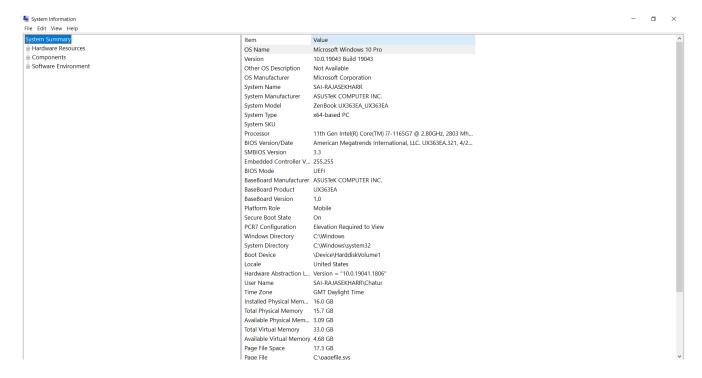

Figure 1: System Configuration

### 2.2 Software Requirements

- 1. Anaconda 3 (Windows operating system)
- 2. Jupyter Notebook (Latest)
- 3. Python Version 3.x

### 3 Data Collection

The main dataset is obtained from Mendely Data public cloud repository. https://data.mendeley.com/dataset is the link for the dataset. There are 1,288 pictures of banana leaf falling in three categories as Healthy banana leaf, Xanthomonas infected leafs and Sigatoka infected leafs.

### 4 Data Exploration

The project requires all the Python libraries listed below in Figure 2. float

```
import glob, random, re
import os, sys
import pandas as pd
import shutil
import cv2
from sklearn.preprocessing import MinMaxScaler
import matplotlib.pyplot as plt
import seaborn as sb
import numpy as np
import warnings
warnings.filterwarnings("ignore")
from sklearn.decomposition import PCA
from skimage.feature import greycomatrix, greycoprops
from scipy import signal
from collections import Counter
from imblearn.over_sampling import SMOTE
from tensorflow.keras.preprocessing.image import ImageDataGenerator
from sklearn.model_selection import train_test_split
from sklearn import svm
from sklearn.metrics import confusion_matrix, accuracy_score
#Preprocessing of Images
from tensorflow.keras.preprocessing.image import ImageDataGenerator
from tensorflow.keras.preprocessing.image import img_to_array
from tensorflow.keras.preprocessing.image import load_img
from tensorflow.keras.utils import to_categorical
from sklearn.preprocessing import LabelEncoder
from sklearn.model selection import train test split
#Sharpening of images
from skimage.io import imshow, imread
from skimage.color import rgb2yuv, rgb2hsv, rgb2gray, yuv2rgb, hsv2rgb
from scipy.signal import convolve2d
```

Figure 2: Python Libraries required

```
data1="./Banana_Leaf_Images/healthy"
data2="./Banana_Leaf_Images/segatoka"
data3="./Banana_Leaf_Images/xamthomonas"
count_healthy=0
count_segatoka=0
count_xamthomonas=0

for i in os.listdir(data1):
        img_path=os.path.join(data1, i)
        count_healthy=count_healthy+1

for i in os.listdir(data2):
        img_path=os.path.join(data2, i)
        count_segatoka=count_segatoka+1

for i in os.listdir(data3):
        img_path=os.path.join(data3, i)
        count_xamthomonas=count_xamthomonas+1
```

Figure 3: Generating images list based on categories

```
healthy = glob.glob("./Banana_Leaf_Images/healthy/*.jpg")
# Print out the first 5 file names to verify we're in the right folder.
print ("Total of %d images.\nFirst 5 filenames:" % len(healthy))
print ('\n'.join(healthy[:5]))
Total of 155 images.
First 5 filenames:
./Banana_Leaf_Images/healthy\20210218_154608.jpg
./Banana_Leaf_Images/healthy\20210218_154706.jpg
./Banana_Leaf_Images/healthy\20210218_160901.jpg
./Banana_Leaf_Images/healthy\20210218_160903.jpg
./Banana_Leaf_Images/healthy\20210218_160916.jpg
segatoka = glob.glob("./Banana_Leaf_Images/segatoka/*.jpg")
# Print out the first 5 file names to verify we're in the right folder.
print ("Total of %d images.\nFirst 5 filenames:" % len(segatoka))
print ('\n'.join(segatoka[:5]))
Total of 320 images.
First 5 filenames:
./Banana_Leaf_Images/segatoka\20210218_160016.jpg
./Banana_Leaf_Images/segatoka\20210219_112205.jpg
./Banana_Leaf_Images/segatoka\20210219_112208.jpg
./Banana_Leaf_Images/segatoka\20210219_112216.jpg
./Banana_Leaf_Images/segatoka\20210219_112219.jpg
xamthomonas = glob.glob("./Banana_Leaf_Images/xamthomonas/*.jpg")
# Print out the first 5 file names to verify we're in the right folder.
print ("Total of %d images.\nFirst 5 filenames:" % len(xamthomonas))
print ('\n'.join(xamthomonas[:5]))
Total of 814 images.
First 5 filenames:
./Banana_Leaf_Images/xamthomonas\20210218_154633.jpg
./Banana_Leaf_Images/xamthomonas\20210218_155926.jpg
./Banana_Leaf_Images/xamthomonas\20210218_155929.jpg
./Banana_Leaf_Images/xamthomonas\20210218_165151.jpg
./Banana_Leaf_Images/xamthomonas\20210218_170251.jpg
```

Figure 4: Generating images list based on categories

#### **Defining a Sharpen Filter**

Figure 5: Defining Sharpening Image

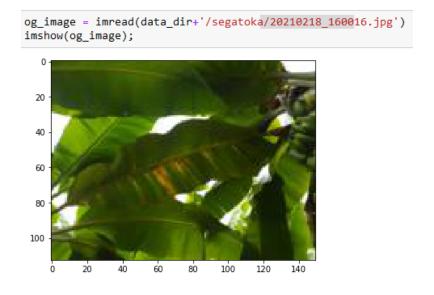

Figure 6: Reading Images

```
final_image = convolver_rgb(og_image, sharpen, iterations = 1)
imshow(final_image);

Clipping input data to the valid range for imshow with RGB data (

10
20
40
60
80
100
120
140
```

Figure 7: Image Convulsion

```
Resizing to 224,224Sharpening
```

```
data_list=[] #data_list- storing the images
labels_list=[] #label_ist- storing the class labels

label_dict-dict(zip(categories, labels))
label_dict
{'healthy': 0, 'segatoka': 1, 'xamthomonas': 2}

from PIL import Image
for i in categories:
    folder_path-os.path.join(data_dir, i) #path to each disease folder
    img_names=os.listdir(folder_path) #all images in each disease folder
    for img_name in img_names:
        img_path-os.path.join(folder_path, img_name)
        if(img_path-os.path.join(folder_path, img_name)
        if(img_path-os.path.join(folder_path, img_name)
        if(img_path-os.path.join(folder_path, img_name)
        if(img_path-os.path.join(folder_path, img_name)
        if(img_path-os.path.join(folder_path, img_name)
        if(img_path-os.path.join(folder_path, img_name)
        if(img_path-os.path.join(folder_path, img_name)
        if(img_path-os.path.join(folder_path, img_name)
        if(img_path-os.path.join(folder_path, img_name)
        if(img_path-os.path.join(folder_path, img_name)
        if(img_path-os.path.os.path.
```

Figure 8: Converting all images to rgb based on all categories

```
#Preprocessing of Images
from tensorflow.keras.preprocessing.image import ImageDataGenerator
from tensorflow.keras.preprocessing.image import img_to_array
from tensorflow.keras.preprocessing.image import load_img
from tensorflow.keras.utils import to_categorical
from sklearn.preprocessing import LabelEncoder
from sklearn.model_selection import train_test_split

1b = LabelEncoder()
labels_list = lb.fit_transform(labels_list)
labels_list = to_categorical(labels_list)

data = np.array(data_list)
labels = np.array(data_list)
print(data.shape)

(1289, 224, 224, 3)
```

Figure 9: Label encoding images

```
plt.figure(figsize=(10,10))
for i in range(25):
    plt.subplot(5,5,i+1)
    plt.xticks([])
    plt.yticks([])
    plt.grid(False)
    plt.imshow(data[np.random.randint(224)], cmap=plt.cm.binary)
plt.show()
```

```
imgs = [] #list image matrix
labels = []
for filename in healthy:
   img = cv2.imread(filename)
   gray = cv2.cvtColor(img, cv2.COLOR_BGR2GRAY)
    imgs.append(gray)
   labels.append(0)
                        # healthy
for filename in segatoka:
   img = cv2.imread(filename)
    gray = cv2.cvtColor(img, cv2.COLOR_BGR2GRAY)
    imgs.append(gray)
                           #"segatoka"
   labels.append(1)
for filename in xamthomonas:
   img = cv2.imread(filename)
    gray = cv2.cvtColor(img, cv2.COLOR_BGR2GRAY)
    imgs.append(gray)
   labels.append(2)
                       #"xamthomonas"
def plotImages(images_arr):
```

```
def plotImages(images_arr):
    fig, axes = plt.subplots(3, 4, figsize=(20,20))
    axes = axes.flatten()
    for img, ax in zip( images_arr, axes):
        ax.imshow(img)
    plt.tight_layout()
    plt.show()
plotImages(imgs)
```

Figure 10: Visualising pre-processed images

### 5 Image Augmentation

This section explains the steps taken in data augmentation.

```
aug = ImageDataGenerator(
rotation_range=20,
zoom_range=0.15,
width_shift_range=0.2,
height_shift_range=0.2,
shear_range=0.15,
horizontal_flip=True,
fill_mode="nearest")
```

Figure 11: Data Augmentation

# 6 GLCM

This section show the implementation of features extracted by GLCM feature extractor algorithm.

Figure 12: GLCM function

```
props = ['dissimilarity', 'correlation', 'homogeneity', 'contrast', 'ASM', 'energy']
glcmFeatures = []
for img, label in zip(imgs, labels):
    glcmFeatures.append(generateGlcmAgls(img, label, props=props))

columns = []
angles = ['0', '45', '90','135']
for name in props :
    for ang in angles:
        columns.append(name + "_" + ang)

columns.append("label")
```

Figure 13: Extracting features using GLCM

```
# Create the pandas DataFrame for GLCM features data
glcmData = pd.DataFrame(glcmFeatures, columns = columns)
glcmData.head(15)
```

Figure 14: Converting NGDTM extracted features into dataframe

```
glcmData.isnull().sum()
dissimilarity 0
                      0
dissimilarity_45
                      0
dissimilarity_90
                      0
dissimilarity_135
                      0
correlation 0
                      0
correlation 45
correlation 90
correlation 135
                      0
homogeneity 0
                      0
homogeneity_45
                      0
homogeneity_90
                      0
homogeneity 135
                      0
contrast_0
                      0
contrast 45
                      0
contrast 90
                      0
contrast 135
                      0
ASM 0
                      0
ASM 45
                      0
ASM 90
                      0
ASM 135
                      0
                      0
energy_0
energy 45
                      0
energy 90
                      0
energy 135
label
                      0
dtype: int64
glcmData.describe()
```

Figure 15: Missing data handling and data description

```
features = glcmData.drop(['label'], axis='columns')
target= glcmData['label']
features
```

Figure 16: Feature selection

```
scaler = MinMaxScaler().fit(features)
features = scaler.transform(features)

oversample = SMOTE()
features,target = oversample.fit_resample(features,target)
counter = Counter(target)
print(counter)

Counter({0: 2442, 1: 2442, 2: 2442})

x_train, x_test, y_train, y_test = train_test_split(features,target, test_size=0.15, random_state=42)
```

Figure 17: Scaling, Class balancing and data split

### 7 NGDTM

This section show the implementation of features extracted by NGDTM feature extractor algorithm

```
def imageXOR(img):
    img = img.astype(np.uint8)
    mask = np.ones(img.shape, np.uint8)
    xorImg = np.zeros(img.shape, np.uint8)
    for i in range(img.shape[0]):
        for j in range(img.shape[1]):
            xorImg[i,j] = img[i,j] ^ mask[i,j]
    return xorImg
```

```
def genNgtdm(img, mask, d, Ng=256):
   img = img.astype(np.double)
   N1, N2 = img.shape
   oneskernel = np.ones((2*d+1,2*d+1))
   kernel = oneskernel.copy()
   kernel[d,d] = 0
   W = (2*d + 1)**2
   mask = imageXOR(mask)
   mask = signal.convolve2d(mask,oneskernel,'same')
   mask = abs(np.sign(mask)-1)
   A = signal.convolve2d(img,kernel,'same') / (W-1)
   diff = abs(img-A)
   S = np.zeros(Ng,np.double)
   N = np.zeros(Ng,np.double)
   for x in range(d,(N1-d)):
        for y in range(d,(N2-d)):
            if mask[x,y] > 0:
                index = img[x,y].astype('i')
                S[index] = S[index] + diff[x,y]
                N[index] += 1
   R = sum(N)
   return S, N, R
```

Figure 18: NGDTM function

```
def generateNGTDMFeatures(img, mask,label, d=1):
   if mask is None:
       mask = np.ones(img.shape)
   img = img.astype(np.uint8)
   mask = mask.astype(np.uint8)
   Ng = 256
   S, N, R = genNgtdm(img, mask, d, Ng)
   features = np.zeros(6,np.double)
   Ni, Nj = np.meshgrid(N,N)
   Si, Sj = np.meshgrid(S,S)
   Ngi, Ngj = np.meshgrid(np.arange(Ng),np.arange(Ng))
   Ngdiffsq = ((Ngi-Ngj)**2).astype(np.double)
   Ni = np.multiply(Ni,abs(np.sign(Nj)))
   Nj = np.multiply(Nj,abs(np.sign(Ni)))
   features[0] = R*R / sum(np.multiply(N,S))
   features[1] = sum(S)*sum(sum(np.multiply(np.multiply(Ni,Nj),Ngdiffsq)))/R**3/Ng/(Ng-1)
   mult = np.multiply(Ngi,Ni) - np.multiply(Ngj,Nj)
   features[2] = sum(np.multiply(N,S)) / sum(sum(abs(mult))) / R
   mult = np.multiply(Ni,Si) + np.multiply(Nj,Sj)
   mult2 = np.multiply(abs(Ngi-Ngj),mult)
   mult3 = np.divide(mult2,Ni+Nj+1e-16)
   features[3] = sum(sum(mult3)) / R
   features[4] = sum(sum(np.multiply(Ni+Nj,Ngdiffsq))) / (sum(S)+1e-16)
   features[5]=label
    return features
```

Figure 19: NGDTM function

```
columns = ["NGTDM_Coarseness","NGTDM_Contrast","NGTDM_Busyness", "NGTDM_Complexity","NGTDM_Strngth", 'label']
ngtdmFeatures = []
for img, label in zip(imgs, labels):
    ngtdmFeatures.append(generateNGTDMFeatures(img, img>0, label))

# Create the pandas DataFrame for NGTDM features data
ngtdmData = pd.DataFrame(ngtdmFeatures, columns = columns)
ngtdmData.head(15)
```

|   | NGTDM_Coarseness | NGTDM_Contrast | NGTDM_Busyness | NGTDM_Complexity | NGTDM_Strngth | label |
|---|------------------|----------------|----------------|------------------|---------------|-------|
| 0 | 22.486973        | 0.106863       | 0.000001       | 87913.936405     | 343132.709713 | 0.0   |
| 1 | 26.364381        | 0.281524       | 0.000001       | 102506.396257    | 568446.542874 | 0.0   |
| 2 | 27.186464        | 0.123899       | 0.000002       | 91760.925851     | 506395.161956 | 0.0   |
| 3 | 27.538203        | 0.133526       | 0.000002       | 94270.372437     | 488887.552588 | 0.0   |

Figure 20: Extracting features using GLCM and Converting them into dataframe

```
ngtdmData.isnull().sum()
NGTDM Coarseness
NGTDM_Contrast
NGTDM_Busyness
                      3
NGTDM_Complexity
                      3
NGTDM_Strngth
                      0
label
dtype: int64
ngtdmData = ngtdmData.fillna(0)
ngtdmData.describe()
       NGTDM_Coarseness NGTDM_Contrast NGTDM_Busyness NGTDM_Complexity NGTDM_Strngth
                                                                                                          label
              3867.000000
                                3867.000000
                                                  3867.000000
                                                                      3867.000000
                                                                                      3.867000e+03 3867.000000
count
                18.411548
                                   0.469811
                                                     0.000003
                                                                    192202.905078
                                                                                     4.453072e+05
                                                                                                      1.511249
mean
                 5.047935
                                   0.335897
                                                     0.000003
                                                                     94446.762237
                                                                                     1.839699e+05
                                                                                                      0.700355
  std
                 0.000000
                                   0.000000
                                                     0.000000
                                                                         0.000000
                                                                                     0.000000e+00
                                                                                                      0.000000
  min
 25%
                14.689241
                                   0.202504
                                                     0.000002
                                                                    118156.243159
                                                                                     3.288004e+05
                                                                                                      1.000000
                                                                    189328.849896
                                                                                     4.117100e+05
 50%
                17.783632
                                   0.396389
                                                     0.000003
                                                                                                      2.000000
 75%
                                                                    257156.667216
                21.169409
                                   0.675807
                                                     0.000004
                                                                                      5.229258e+05
                                                                                                      2.000000
                43.118379
                                   1.792014
                                                     0.000105
                                                                    485214.700223
                                                                                     2.416768e+06
                                                                                                      2.000000
 max
```

Figure 21: Missing data handling and data description

```
ngtdmData.label.value counts()
2.0
       2442
1.0
        960
        465
0.0
Name: label, dtype: int64
features = ngtdmData.drop(['label'], axis='columns')
target= ngtdmData['label']
features
      NGTDM_Coarseness NGTDM_Contrast NGTDM_Busyness NGTDM_Complexity NGTDM_Strngth
   0
               22.486973
                                                                   87913.936405
                                 0.106863
                                                   0.000001
                                                                                  343132.709713
               26.364381
                                 0.281524
                                                   0.000001
                                                                  102506.396257
                                                                                  568446.542874
   1
   2
               27.186464
                                 0.123899
                                                   0.000002
                                                                   91760.925851
                                                                                  506395.161956
   3
               27.538203
                                  0.133526
                                                   0.000002
                                                                   94270.372437
                                                                                  488887.552588
   4
               18.271437
                                 0.448775
                                                   0.000003
                                                                  203003.648994
                                                                                  503295.348991
```

Figure 22: Checking of class balance and feature and target split

```
scaler = MinMaxScaler().fit(features)
features = scaler.transform(features)

oversample = SMOTE()
features,target = oversample.fit_resample(features,target)
counter = Counter(target)
print(counter)

Counter({0.0: 2442, 1.0: 2442, 2.0: 2442})

x_train, x_test, y_train, y_test = train_test_split(features,target, test_size=0.20, random_state=42)
```

Figure 23: Scaling, Class balancing and data split

# 8 GLCM+NGTDM

This section show the implementation of features extracted GLCM and NGDTM and concatenated into one dataframe.

```
data = pd.concat([glcmData, ngtdmData], axis=1)
data = data.T.drop_duplicates().T
```

Figure 24: Merging GLCM and NGDTM data

```
data.info()
<class 'pandas.core.frame.DataFrame'>
RangeIndex: 3867 entries, 0 to 3866
Data columns (total 30 columns):
    Column
                       Non-Null Count
                                      Dtype
                                      ----
    -----
                       -----
    dissimilarity 0
                                      float64
 0
                      3867 non-null
 1
    dissimilarity_45
                      3867 non-null
                                      float64
 2
    dissimilarity 90
                       3867 non-null
                                      float64
 3
    dissimilarity_135 3867 non-null
                                      float64
 4
    correlation 0
                      3867 non-null
                                     float64
 5
    correlation 45
                      3867 non-null
                                      float64
 6
    correlation 90
                      3867 non-null
                                      float64
 7
    correlation 135
                      3867 non-null
                                     float64
 8
    homogeneity 0
                      3867 non-null float64
 9
    homogeneity_45
                      3867 non-null
                                      float64
    homogeneity 90
                      3867 non-null
                                     float64
 10
 11 homogeneity 135
                      3867 non-null
                                     float64
                      3867 non-null float64
 12
    contrast 0
 13
    contrast 45
                      3867 non-null
                                      float64
 14
    contrast 90
                      3867 non-null
                                     float64
    contrast 135
                                     float64
 15
                      3867 non-null
    ASM 0
                      3867 non-null
                                      float64
 16
 17
    ASM 45
                      3867 non-null
                                      float64
                      3867 non-null float64
 18
    ASM 90
    ASM 135
                      3867 non-null float64
 19
                      3867 non-null float64
 20
    energy 0
 21
    energy_45
                      3867 non-null
                                      float64
    energy_90
                      3867 non-null
                                     float64
 22
    energy_135
                      3867 non-null float64
 23
 24
    label
                      3867 non-null float64
 25 NGTDM_Coarseness 3867 non-null float64
 26 NGTDM Contrast
                      3867 non-null float64
   NGTDM_Busyness
                      3867 non-null
                                     float64
 28 NGTDM_Complexity
                      3867 non-null
                                      float64
 29 NGTDM Strngth
                      3867 non-null
                                      float64
dtypes: float64(30)
memory usage: 906.5 KB
features = data.drop(['label'], axis='columns')
target= data['label']
features
```

Figure 25: Data information and feature and target split

```
scaler = MinMaxScaler().fit(features)
features = scaler.transform(features)
oversample = SMOTE()
features,target = oversample.fit_resample(features,target)
counter = Counter(target)
print(counter)
Counter({0.0: 2442, 1.0: 2442, 2.0: 2442})
aug = ImageDataGenerator(
rotation_range=20,
zoom_range=0.15,
width_shift_range=0.2,
height_shift_range=0.2,
shear_range=0.15,
horizontal_flip=True,
fill_mode="nearest")
x\_train, \ x\_test, \ y\_train, \ y\_test = train\_test\_split(features, target, \ test\_size=0.20, \ random\_state=42)
```

Figure 26: Scaling, Class balancing and data split

### 9 Machine Learning Models

#### 9.1 SVM for GLCM

```
model= svm.SVC(gamma='scale', C=20, kernel = 'linear')

model.fit(x_train,y_train)

accuracy = model.score(x_test,y_test)*100
accuracy

y_predicted = model.predict(x_test)
cm = confusion_matrix(y_test,y_predicted)
plt.figure(figsize = (8,7))
sb.heatmap(cm, annot=True)
plt.xlabel('Predicted')
plt.ylabel('Truth')

score = []
score.append(["Model" , "Accuracy"])
score.append(["GLCM" , accuracy])
```

Figure 27: Implementation of SVM for GLCM

#### 9.2 SVM for NGTDM

```
model= svm.SVC(C=10, gamma=50)

model.fit(x_train,y_train)

accuracy = model.score(x_test,y_test)*100
accuracy

y_predicted = model.predict(x_test)
cm = confusion_matrix(y_test,y_predicted)
plt.figure(figsize = (10,7))
sb.heatmap(cm, annot=True)
plt.xlabel('Predicted')
plt.ylabel('Truth')

score.append(["NGTDM" , accuracy])
```

Figure 28: Implementation of SVM for NGTDM

#### 9.3 9.3 SVM for NGTDM+GLCM

```
model= svm.SVC(C=10, gamma=50)

model.fit(x_train,y_train)

accuracy = model.score(x_test,y_test)*100
accuracy

y_predicted = model.predict(x_test)
cm = confusion_matrix(y_test,y_predicted)
plt.figure(figsize = (10,7))
sb.heatmap(cm, annot=True)
plt.xlabel('Predicted')
plt.ylabel('Truth')

score.append(["GLCM + NGTDM" , accuracy])
```

Figure 29: Implementation of SVM for NGTDM+GLCM

#### 10 Model result

This section explains the performance of the models.

```
score.append(["GLCM + NGTDM" , accuracy])
score = pd.DataFrame(score)
score
```

|   | 0            | 1         |
|---|--------------|-----------|
| 0 | Model        | Accuracy  |
| 1 | GLCM         | 77.929155 |
| 2 | NGTDM        | 70.961145 |
| 3 | GLCM + NGTDM | 89.775051 |
| 4 | GLCM + NGTDM | 89.775051 |

Figure 30: Figure 37: Model Performance

# 11 References

https://docs.w3cub.com/scikit-learn/modules/generated/sklearn.svm.svc

https://www.codegrepper.com/code-examples/python/train-test-split+in+python+svm.

https://stackoverflow.com/questions/69796388/extracting-glcm-features

https://www.geeksforgeeks.org/python-opencv-cv2-cvtcolor-method/

https://ggplot2.tidyverse.org/reference/aesposition.html

https://scikit-learn.org/stable/auto-examples/svm/plot-rbf-parameters.html